# Appendix III: The Wi-Fi Operation Guide in Remote Panel

## 1. Introduction

Wi-Fi module can enable wireless communication between off-grid inverters and monitoring platform. Users have complete and remote monitoring and controlling experience for inverters when combining Wi-Fi module with WatchPower APP, available for both iOS and Android based device. All data loggers and parameters are saved in iCloud.

The major functions of this APP:

- Delivers device status during normal operation.
- Allows to configure device setting after installation.
- Notifies users when a warning or alarm occurs.
- Allows users to query inverter history data.

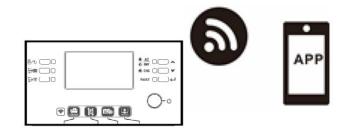

## 2. WatchPower App

## 2-1. Download and install APP

## Operating system requirement for your smart phone:

iOS system

Android system supports Android 5.0 and above

Please scan the following QR code with your smart phone and download WatchPower App.

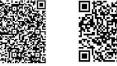

Android

system Or you may find "WatchPower" app from the Apple® Store or "WatchPower Wi-Fi" in Google® Play Store.

## 2-2. Initial Setup

Step 1: Registration at first time

After the installation, please tap the shortcut icon it to access this APP on your mobile screen. In the screen, tap "Register" to access "User Registration" page. Fill in all required information and scan the remote box PN by

tapping 🗁 icon. Or you can simply enter PN directly. Then, tap "Register" button.

| V 1.0.0                   | .nt ♥ ™#2:18 √ 98%<br><b>〈</b> Register |
|---------------------------|-----------------------------------------|
| Please enter user name    | Please enter user name                  |
| Please enter the password | Please enter the password               |
| Remember Me               | Please enter the password               |
| Login                     | Please enter email                      |
|                           | Please enter the phone number           |
| Wi-Fi Config              | Please enter the Wi-Fi Module PN        |

#### Don't have an account?Please Register

Then, a "Registration success" window will pop up. Tap "Go now" to continue setting local Wi-Fi network connection.

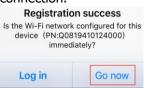

#### Step 2: Local Wi-Fi Module Configuration

Now, you are in "Wi-Fi Config" page. There are detailed setup procedure listed in "How to connect?" section and you may follow it to connect Wi-Fi.

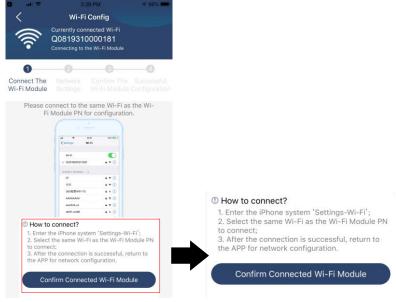

Enter the "Settings→Wi-Fi" and select connected Wi-Fi name. The connected Wi-Fi name is the same to your Wi-Fi PN number and enter default password "12345678".

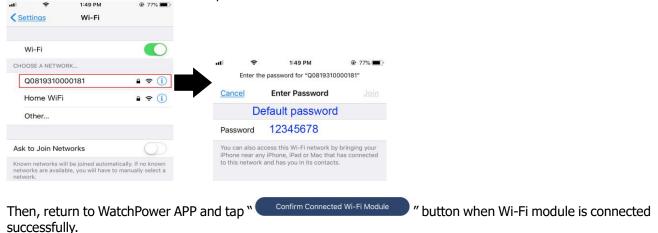

Step 3: Wi-Fi Network settings

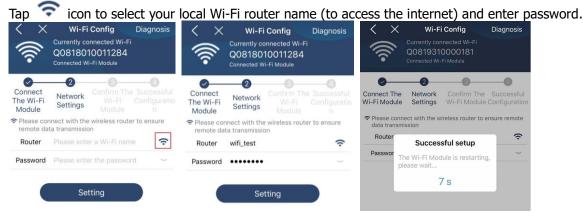

Step 4: Tap "Confirm" to complete the Wi-Fi configuration between the Wi-Fi module and the Internet.

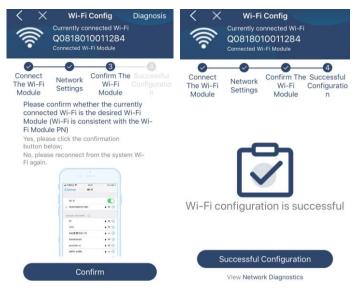

If the connection fails, please repeat Step 2 and 3.

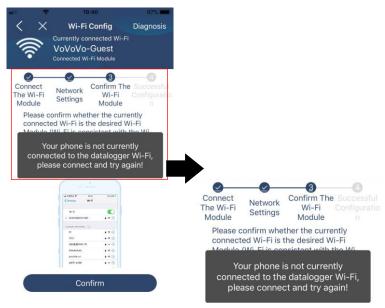

#### **Diagnose Function**

If the module is not monitoring properly, please tap "Diagnosis" on the top right corner of the screen for further details. It will show repair suggestion. Please follow it to fix the problem. Then, repeat the steps in the chapter 4.2 to re-set network setting. After all setting, tap "Rediagnosis" to re-connect again.

| uli 🗢 5:51 PM @ 95% 🗰)                                                                                                    | 🖬 🗢 5:51 PM         | 95%          |
|----------------------------------------------------------------------------------------------------|---------------------|--------------|
| K Network diagnostics                                                                                                    | K Network diagno    | stics        |
| Inverter Datalogger Router                                                                                                    |                     | Juter Server |
| Repair suggestion Rediagnosis                                                                                                    | Repair suggestion   | Rediagnosis  |
| The Inverter and the datalogger<br>communicate abnormally.                                                                                                    |                     |              |
| <ul> <li>Please check if the Inverter and the datalogger are<br/>powered on normally.</li> </ul>                                                                                                    |                     |              |
| <ul> <li>Please check if the Inverter address is between 1<br/>and 5.</li> </ul>                                                                                                    | The diagnosis is su | ccessful!    |
| <ul> <li>Please check if the connection between the Inverter<br/>and the collector is abnormal, such as poor contact<br/>caused by oxidation or looseness of the interface,<br/>reverse connection of the 485 interface AB line, and<br/>data line damage.</li> </ul> |                     |              |
| <ul> <li>Try restarting the Inverter and datalogger to see if<br/>the anomaly is eliminated.</li> </ul>                                                                                                    |                     |              |
| Datalogger and router communication<br>abnormalities                                                                                                    |                     |              |
| <ul> <li>Please confirm that the wireless routing network<br/>setting has been made.</li> </ul>                                                                                                    |                     |              |
| <ul> <li>Make sure that the datalogger is set up to connect<br/>to AP hotspots sent by hardware devices such as<br/>wireless routers instead of virtual AP hotspots.</li> </ul>                                                                                       |                     |              |

## 2-3. Login and APP Main Function

After finishing the registration and local Wi-Fi configuration, enter registered name and password to login. Note: Tick "Remember Me" for your login convenience afterwards.

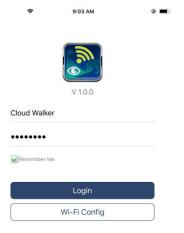

#### Overview

After login is successfully, you can access "Overview" page to have overview of your monitoring devices, including overall operation situation and Energy information for Current power and Today power as below diagram.

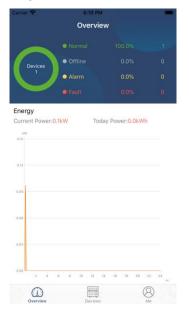

## Devices

Tap the 🛄 icon (located on the bottom) to enter Device List page. You can review all devices here by adding or deleting Wi-Fi Module in this page.

| Add device                                                                    |             |          | Delete                                             | device                                             |            |               |
|-------------------------------------------------------------------------------|-------------|----------|----------------------------------------------------|----------------------------------------------------|------------|---------------|
| Carrier 🗢 6:10 PM                                                             |             |          | al 🗢                                               | 3:02 PM                                            | •          | 64% (         |
| Device List                                                                   |             | $\oplus$ |                                                    | Device List                                        |            | $\oplus$      |
| Q Please enter the alias or sn of                                             | device      |          | Q Please en                                        | ter the alias or S                                 | N of devic | e             |
| All status $\checkmark$                                                       | Alias A-Z 🗸 |          | All statu                                          | s 🗸                                                | Alias A-Z  | ~             |
| • 92931706103012     Device SN:92931706103012     Wi-Fi Module PN:Q0819310014 | 1063        | >        | 1003170610<br>Device SN:100317<br>Datalogger PN:Q0 | 06103300                                           |            | <u>Delete</u> |
|                                                                               |             |          | Device                                             | 031706103300<br>SN:10031706103:<br>gger PN:Q081936 | 300        | >             |
|                                                                               |             |          |                                                    |                                                    |            |               |
|                                                                               |             |          |                                                    |                                                    |            |               |
|                                                                               |             |          |                                                    |                                                    |            |               |
|                                                                               |             |          |                                                    |                                                    |            |               |
| Overview Devices                                                              | (B)<br>Me   |          | Overview                                           | Devices                                            | E M        | 3)<br>le      |
|                                                                               |             |          |                                                    |                                                    |            |               |

Tap 1 icon on the top right corner and manually enter part number to add device. This part number label is pasted on the bottom of remote LCD panel. After entering part number, tap "Confirm" to add this device in the Device list.

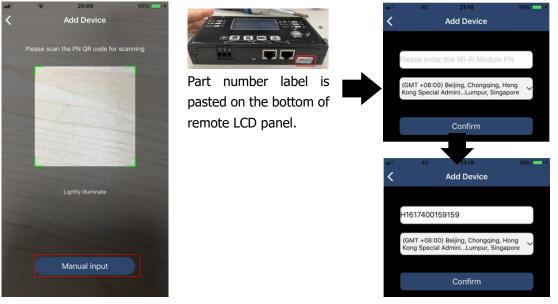

For more information about Device List, please refer to the section 2.4.

## ME

In ME page, users can modify "My information", including [User's Photo], [Account security], [Modify password], [Clear cache], and [Log-out], shown as below diagrams.

|                 |         |              | Carrier 🗢 | 7:04 PM<br>Account Security                               | -                |
|-----------------|---------|--------------|-----------|-----------------------------------------------------------|------------------|
| Carrier 🗢       | 7:04 PM | -            | Modify P  | Password                                                  | >                |
|                 | Me      |              | Carrier 🗢 | 7:04 PM<br>Modify Password                                | - 🗸              |
|                 |         | Cloud Walker |           | atchPower password, you can logi<br>ver with your account | in directly to   |
|                 |         | Owner        | My accou  | int                                                       | Cloud Walker     |
| 1<br>Devices    |         | 0<br>Alarms  | Old passv | word Please enter 1                                       | the old password |
| Account Securit | У       | >            | New pass  | word Please enter th                                      | ne new password  |
| About           |         | >            | Confirm p | assword Enter new                                         | v password again |
| 🦪 Clear Cache   |         | 1.62KB       |           |                                                           |                  |
|                 | Log Out | ]            |           | Confirm                                                   |                  |

## 2-4. Device List

In Device List page, you can pull down to refresh the device information and then tap any device you want to check up for its real-time status and related information as well as to change parameter settings. Please refer to the parameter setting list.

| <br>Q | 2:15<br>Device<br>Please enter the alia                       | e List      | • 70% =)<br>()<br>vice | ut ♀<br>Q Please ente | 2:05 PM<br>Device List<br>r the alias or SN                                               | <ul> <li>70%</li> <li>①</li> <li>I of device</li> </ul> |                               | 8:25 PM<br>10031706103300<br>Battery Mode | 62%     62%     C                                                                                                    |
|-------|---------------------------------------------------------------|-------------|------------------------|-----------------------|-------------------------------------------------------------------------------------------|---------------------------------------------------------|-------------------------------|-------------------------------------------|----------------------------------------------------------------------------------------------------|
|       | All status ~<br>Pull down t<br>Last updated:<br>• 10031706103 | Today 14:15 | <u>z</u> ~             | Device S              | 31706103300 31706103300 3170610330 3170610330 3170610330 3170610330 3170610330 3170610330 |                                                         | oov W                         |                                           | 2.05<br>2.05<br>2.05<br>2.07<br>2.07 |
|       | Device SN:1003170<br>Datalogger PN:Q08                        | 6103300     | >                      |                       |                                                                                           |                                                         | Basic<br>Grid Voltage         | Information                               | product Infe                                                                                                    |
|       |                                                               | ŀ           |                        |                       |                                                                                           |                                                         | Grid Frequen<br>PV Input Volt |                                           | 0.0Hz<br>0.0V                                                                                                    |
|       | ·                                                             |             |                        |                       |                                                                                           |                                                         | Battery Volta                 |                                           | 26.2V                                                                                                    |
|       |                                                               |             |                        |                       |                                                                                           |                                                         | Battery Capa<br>Battery Char  |                                           | 100%<br>0A                                                                                                    |
|       |                                                               |             |                        |                       |                                                                                           |                                                         | Battery Disch                 | arge Current                              | AO                                                                                                    |
|       |                                                               |             |                        |                       |                                                                                           |                                                         | AC Output Vo                  | oltage                                    | 229.5V                                                                                                    |
|       | Overview Devie                                                |             | (8)<br>Me              | Overview              | Devices                                                                                   | Me                                                      | AC Output Fr                  | equency                                   | 60.0Hz                                                                                                    |

## Device Mode

On the top of screen, there is a dynamic power flow chart to show live operation. It contains five icons to present PV power, inverter, load, utility and battery. Based on your inverter model status, there will be [Standby Mode], [Line Mode], [Battery Mode].

**[Standby Mode]** Inverter will not power the load until "ON" switch is pressed. Qualified utility or PV source can charge battery in standby mode.

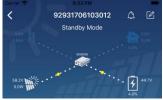

**[Line Mode]** Inverter will power the load from the utility with or without PV charging. Qualified utility or PV source can charge battery.

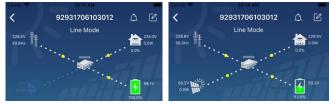

**[Battery Mode]** Inverter will power the load from the batter with or without PV charging. Only PV source can charge battery.

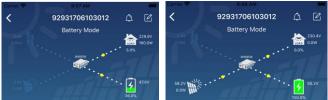

### Device Alarm and Name Modification

In this page, tap the 🙆 icon on the top right corner to enter the device alarm page. Then, you can review alarm history and detailed information. Tap the 🧖 icon on the top right corner, a blank input box will pop out. Then, you can edit the name for your device and tap "Confirm" to complete name modification.

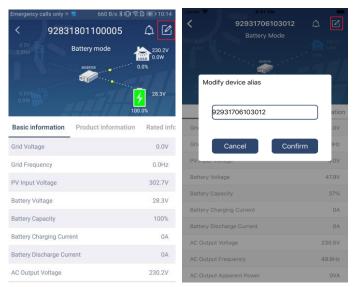

## Device Information Data

Users can check up [Basic Information], [Product Information], [Rated information], [History], and [Wi-Fi Module Information] by swiping left.

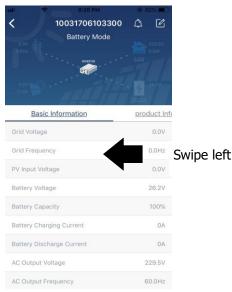

**[Basic Information]** displays basic information of the inverter, including AC voltage, AC frequency, PV input voltage, Battery voltage, Battery capacity, Charging current, Output voltage, Output frequency, Output apparent power, Output active power and Load percent. Please slide up to see more basic information.

**[Production Information]** displays Model type (Inverter type), Main CPU version, Bluetooth CPU version and secondary CPU version.

**[Rated Information]** displays information of Nominal AC voltage, Nominal AC current, Rated battery voltage, Nominal output voltage, Nominal output frequency, Nominal output current, Nominal output apparent power and Nominal output active power. Please slide up to see more rated information.

**[History]** displays the record of unit information and setting timely.

[Wi-Fi Module Information] displays of Wi-Fi Module PN, status and firmware version.

## Parameter Setting

This page is to activate some features and set up parameters for inverters. Please be noted that the listing in "Parameter Setting" page in below diagram may differ from the models of monitored inverter. Here will briefly highlight some of it, [Output Setting], [Battery Parameter Setting], [Enable/ Disable items], [Restore to the defaults] to illustrate.

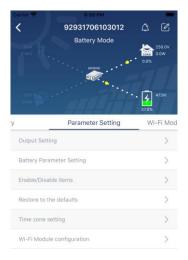

There are three ways to modify setting and they vary according to each parameter. a) Listing options to change values by tapping one of it.

b) Activate/Shut down functions by clicking "Enable" or "Disable" button.

c) Changing values by clicking arrows or entering the numbers directly in the column. Each function setting is saved by clicking "Set" button.

Please refer to below parameter setting list for an overall description and be noted that the available parameters may vary depending on different models. Please always see the original product manual for detailed setting instructions.

### Parameter setting list:

| Item           |                   | Description                                                                 |
|----------------|-------------------|-----------------------------------------------------------------------------|
| Output setting | Output source     | To configure load power source priority.                                    |
|                | priority          |                                                                             |
|                | AC input range    | When selecting "UPS", it's allowed to connect personal computer.            |
|                |                   | Please check product manual for details.                                    |
|                |                   | When selecting "Appliance", it's allowed to connect home appliances.        |
|                | Output voltage    | To set output voltage.                                                      |
|                | Output frequency  | To set output frequency.                                                    |
| Battery        | Battery type:     | To set connected battery type.                                              |
| parameter      | Battery cut-off   | To set the battery stop discharging voltage.                                |
| setting        | voltage           | Please see product manual for the recommended voltage range based           |
|                |                   | on connected battery type.                                                  |
|                | Back to grid      | When "SBU" or "SOL" is set as output source priority and battery            |
|                | voltage           | voltage is lower than this setting voltage, unit will transfer to line mode |
|                |                   | and the grid will provide power to load.                                    |
|                | Back to discharge | When "SBU" or "SOL" is set as output source priority and battery            |
|                | voltage           | voltage is higher than this setting voltage, battery will be allowed to     |

|                        |                                            | discharge.                                                                                                    |
|------------------------|--------------------------------------------|----------------------------------------------------------------------------------------------------|
|                        | Charger source                             | To configure charger source priority.                                                                                                    |
|                        | priority:                                  |                                                                                                    |
|                        | Max. charging                              |                                                                                                    |
|                        | current                                    |                                                                                                    |
|                        | Max. AC charging                           | It's to set up battery charging parameters. The selectable values in different inverter model may vary.                                            |
|                        | current:                                   | Please see product manual for the details.                                                                                                    |
|                        | Float charging                             |                                                                                                    |
|                        | voltage                                    |                                                                                                    |
|                        | Bulk charging voltage                      | It's to set up battery charging parameters. The selectable values in different inverter model may vary. Please see product manual for the details. |
|                        | Battery<br>equalization                    | Enable or disable battery equalization function.                                                                                                   |
|                        | Real-time<br>Activate Battery              | It's real-time action to activate battery equalization.                                                                                            |
|                        | Equalization                               |                                                                                                    |
|                        | Equalized Time                             | To set up the duration time for battery equalization.                                                                                              |
|                        | Out                                        |                                                                                                    |
|                        | Equalized Time                             | To set up the extended time to continue battery equalization.                                                                                      |
|                        | Equalization                               | To set up the frequency for battery equalization.                                                                                                  |
|                        | Period                                     |                                                                                                    |
|                        | Equalization<br>Voltage                    | To set up the battery equalization voltage.                                                                                                    |
| Enable/Disable         | LCD Auto-return                            | If enable, LCD screen will return to its main screen after one minute                                                                              |
| Functions              | to Main screen                             | automatically.                                                                                                    |
|                        | Fault Code                                 | If enabled, fault code will be recorded in the inverter when any fault                                                                             |
|                        | Record                                     | happens.                                                                                                    |
|                        | Backlight                                  | If disabled, LCD backlight will be off when panel button is not operated for 1 minute.                                                             |
|                        | Bypass Function                            | If enabled, unit will transfer to line mode when overload happened in battery mode.                                                                |
|                        | Beeps while<br>primary source<br>interrupt | If enabled, buzzer will alarm when primary source is abnormal.                                                                                     |
|                        | Over<br>Temperature<br>Auto Restart        | If disabled, the unit won't be restarted after over-temperature fault is solved.                                                                   |
|                        | Overload Auto<br>Restart                   | If disabled, the unit won't be restarted after overload occurs.                                                                                    |
|                        | Buzzer                                     | If disabled, buzzer won't be on when alarm/fault occurred.                                                                                         |
|                        | Enable/disable                             | Turn on or off RGB LEDs                                                                                                    |
|                        | Brightness                                 | Adjust the lighting brightness                                                                                                    |
| RGB LED Setting        | Speed                                      | Adjust the lighting speed                                                                                                    |
| -                      | Effects                                    | Change the light effects                                                                                                    |
|                        | Color selection                            | Adjust color combination to show energy source an battery status                                                                                   |
| Restore to the default | This function is to r                      | restore all settings back to default settings.                                                                                                    |